# **Wege der Bildbereitstellung für GS1 DQX Sichtprüfungen**

**Welcher Weg ist für mich besser geeignet?**

Bilder für die Sichtprüfung können grundsätzlich **auf zwei Wegen** bereitgestellt werden: mittels **GS1 DQX Upload-Tool** und via **GDSN®**. Pro GTIN kann nur ein Weg gewählt werden. In Bezug auf den Gesamtbestand der sichtprüfungsrelevanten GTINs können die Bereitstellungswege kombiniert werden. Wichtig zu wissen: Bilder für die Sichtprüfung müssen erst bereitstehen, wenn eine Sichtprüfung ausgelöst wird.

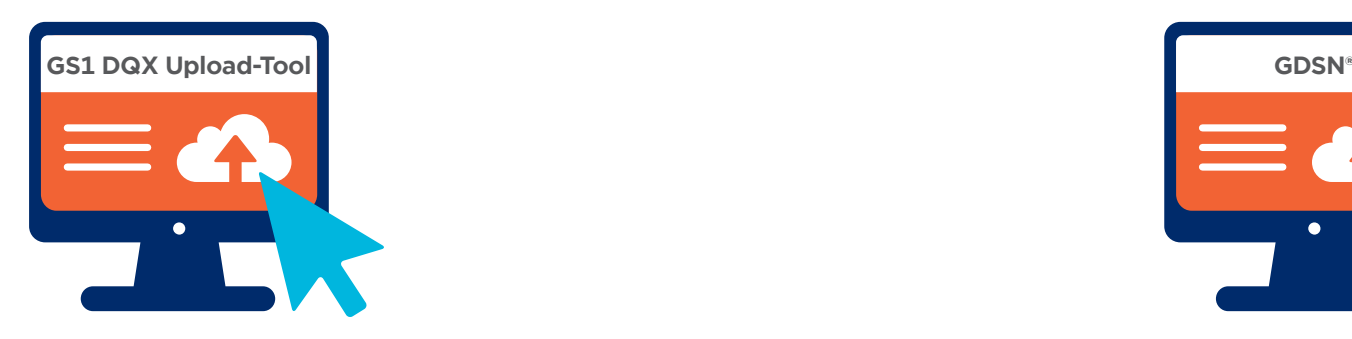

## Das **GS1 DQX Upload-Tool** ist für Sie als Weg zur Bildbereitstellung geeignet, wenn ...

- **• Sie über entsprechende Ressourcen verfügen,** die Bilder manuell einzustellen. Die Bereitstellung via M2M-Prozess ist nicht möglich.
- **• Sie den Zeitversatz** zwischen Anlage des Artikels im GDSN® bzw. Publikation des Artikels an GS1 DQX und dem Moment, bis es im GS1 DQX Upload-Tool bearbeitbar ist (max. 24 Std.), **in Ihren Prozessen abbilden können.**
- **• die bereitgestellten Bilder zwingend von keinem anderen GDSN®-Teilnehmer eingesehen werden dürfen.**

**i**

Bitte bedenken Sie bei Ihrer Entscheidung: Der Upload eines Bildes bzw. der Austausch eines Bildes im GS1 DQX Upload-Tool löst **in jedem Fall** eine Sichtprüfung aus.

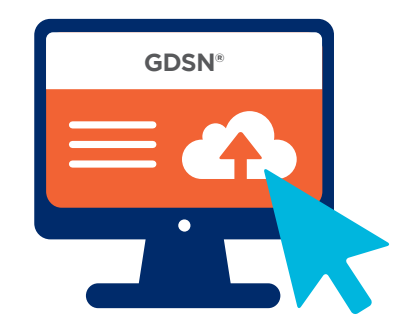

### **GDSN®** ist für Sie als Weg zur Bildbereitstellung geeignet, wenn ...

- **• Sie den Prozess der Bildbereitstellung für die Sichtprüfung** in einem M2M-Prozess **abbilden möchten.**
- **• Sie die sichtprüfungsrelevanten Bilder direkt** bei der Publikation der Artikel im GDSN® **zur Verfügung stellen möchten.**
- **• Sie die Bilder** für die Sichtprüfung bereits **im Vorfeld bereitstellen möchten.**
- **• Sie kein zusätzliches Tool** (= GS1 DQX Upload-Tool) zum Verwalten und Publizieren der Bilder für die Sichtprüfung **managen wollen.**
- **• Sie keinen Zeitversatz** zwischen dem Einstellen der Artikel und dem Einstellen der Bilder für die Sichtprüfung **haben möchten.**

# **Wege der Bildbereitstellung für GS1 DQX Sichtprüfungen**

**Ablauf der initialen Bildbereitstellung einfach erklärt**

#### **Zugang:**

Als GS1 DQX ComfortCheck-Kunde erhalten Sie den Zugang zum GS1 DQX Upload-Tool spätestens zum Abschluss des Initial Loads.

### **Bei einer sichtprüfungsrelevanten Neuanlage** gehen Sie wie folgt vor:

- **• Publizieren Sie die GTIN** zusätzlich an die GS1 DQX GLN 4063319000006.
- **• Loggen Sie sich im GS1 DQX Upload-Tool ein** und suchen Sie die relevante GTIN via Suchfunktion.
- **• Sobald die GTIN im GS1 DQX Upload-Tool angekommen ist** (dies kann bis max. 24 Std. dauern), können Sie für die Sichtprüfung geeignetes Bildmaterial im GS1 DQX Upload-Tool als digitale Anlage hinterlegen.

#### **Bei einem sichtprüfungsrelevanten Bestandsartikel** gehen Sie wie folgt vor:

- **• Loggen Sie sich im GS1 DQX Upload-Tool ein** und suchen Sie die relevante GTIN, für die Sie das Bild bereitstellen möchten, via Suchfunktion.
- **• Laden Sie entsprechendes Bildmaterial im GS1 DQX Upload-Tool** als digitale Anlage hoch.
- **• WICHTIG zu wissen:** Die initiale Bildbereitstellung ist bei Bestandsartikeln erst dann notwendig, wenn Sie ohnehin eine sichtprüfungsrelevante Änderung vornehmen und dadurch die erste Sichtprüfung auslösen. Nach Auslösen der Sichtprüfung sollte das Bild innerhalb eines Werktages zur Verfügung stehen.

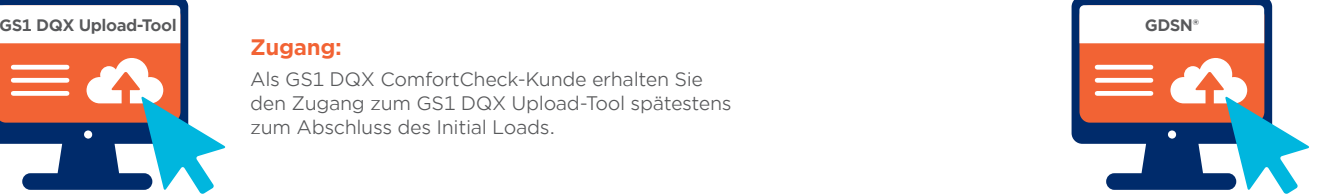

#### **Zugang:**

Verwenden Sie Ihren regulären Zugang zur Datenpflege im GDSN®.

### **Bei einer sichtprüfungsrelevanten Neuanlage** gehen Sie wie folgt vor:

**• Bei der Datenpflege/-anlage der GTIN im GDSN® hinterlegen Sie das geeignete Bildmaterial**  im Datensatz. Sie können hierfür die folgenden Codewerte im Attribut "Datei Code der Art (M379)" auswählen.

#### **Entweder:**

"VISUAL\_VERIFICATION\_IMAGE" (Dieser Code ist extra für die Sichtprüfung angelegt worden. Hier greift keine Vorgabe des GS1 Bildstandards.)

Bei der Sichtprüfung einer GTIN wird zunächst gecheckt, ob Bilder mit dem Code VISUAL\_ VERIFICATION\_IMAGE vorliegen. Ist dies der Fall, werden ausschließlich diese Bilder für die Sichtprüfung verwendet.

**Oder:**

**i**

"PRODUCT\_IMAGE" oder "PACKAGING\_ARTWORK" oder "PRODUCT\_LABEL\_IMAGE" Diese werden kombiniert für die Sichtprüfung herangezogen.

**• Publizieren Sie die GTIN** zusätzlich an die GS1 DQX GLN 4063319000006.

#### **Bei einem sichtprüfungsrelevanten Bestandsartikel** gehen Sie wie folgt vor:

- **• Pflegen Sie das Bildmaterial im Datensatz** wie oben (GLEICHE ATTRIBUTE).
- **• Stellen Sie sicher,** dass Sie das Bildmaterial spätestens dann bereitstellen, wenn Sie eine sichtprüfungsrelevante Änderung vornehmen.

Detaillierte Anleitungen zum GS1 DQX Upload-Tool finden Sie *[hier.](https://www.gs1-germany.de/gs1-solutions/stammdaten/produktdatenmanagement/download-center/#c314309)*

Das PRODUCT\_IMAGE, das aufgrund der Bildverpflichtung im deutschen GDSN®-Zielmarkt (FMCG) häufig bei den Artikeln hinterlegt ist, bildet selten alle nötigen sichtprüfungsrelevanten Informationen ab! Eine Kombination aus PRODUCT\_IMAGE und VISUAL\_VERIFICATION\_ IMAGE ist nicht möglich.

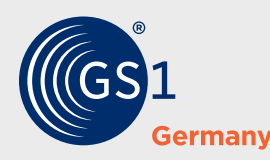

**GS1 Germany**

Stolberger Str. 108a 50933 Köln **dqx-support@gs1.de www.gs1.de/dqx**